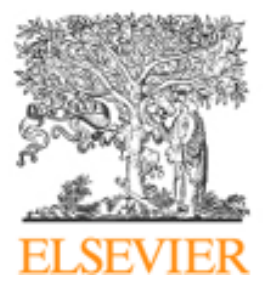

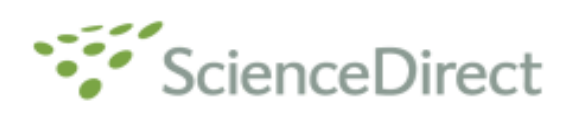

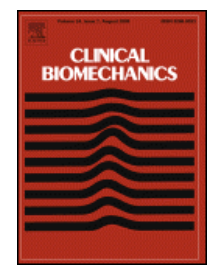

# **Step-by-step guide to online access to** *Clinical Biomechanics* **for members of the European Society of Biomechanics**

*Clinical Biomechanics* is now available online to Society members who subscribe to the journal only via a new site. For your free access to the journal online please follow these instructions.

### **1 – Activating access to** *Clinical Biomechanics*

 To activate access and to create your personal account, you will need your Elsevier Reference Number. Your Customer Reference Number can be found on the mailing label of the paper issue of *Clinical Biomechanics*.

### **2- Type in the following URL:**

https://www.sciencedirect.com/clbi/activate/esbsociety

Note that https:// MUST be entered for this URL – http:// will not work. This is to ensure that your registration details are secured when you enter them into the registration form.

### **3 – Enter your Customer Reference Number and click on "submit".**

The next step is completing a user profile. You will be asked to fill out a form and choose your own password. A username will be assigned to you. You will be notified of this. Both username and password will be case sensitive. After registration you can directly login with your new username and password.

Note – please do NOT use special characters, such as ö, ä,  $\hat{\mathbf{z}}$  when entering your personal details into the profile form.

## **4 – Now that you have registered you can go straight to:**

http://www.sciencedirect.com/clbi and enter your personal username and password in the login bar on the top of the page.

If you encounter any problems registering, please note that older browsers may not support SSL encryption, which is required for secure data transmission. Also, cookies must be enabled in your browser to support the registration process.

Should you require any assistance, including if you cannot find your Customer Reference Number, please do not hesitate to contact the Customer Support department as follows:

Customers in North, Central & South America – Tel: +1 888 615 4500 (+1 212 462 1978 outside USA & Canada) Fax: +1 212 633 3680 Email: usinfo@sciencedirect.com

Customers in Europe, The Middle East & Africa – Tel: +31 20 485 3767 Fax: +31 20 485 3432 Email: nlinfo@sciencedirect.com

Customers in Asia Pacific (incl. Australia) – Tel: +65 434 3727 Fax: +65 337 2230 Email: sginfo@sciencedirect.com

Customers in Japan – Tel: +81 3 5561 5034 Fax: +81 3 5561 5047 Email: jp.dls@elsevier.com